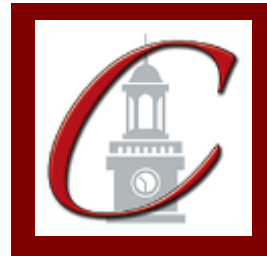

## SUNY Potsdam Initial Certification BM Music Pre K-12

**\*Please only apply for your initial certification once you have met the requirements\***

- **Log on to the TEACH System at:<http://www.highered.nysed.gov/tcert/>**
- **Click: "TEACH Online Services"**
- **Click: "Apply for Certificate"** (Read the information and click NEXT.)
- **Verify/Update Profile:** If you edit any information you must click the "Add" button each time.

□ **Online Application Step 1:** Enter the following information listed below. **Institution:** "SUC Potsdam" **Award Title:** "Bachelor of Music" **Program:** "24201 Music Education" **Major:** "Music" **Date Degree Received:** Example - "05/20/2012" **Attended From and to Dates:** Example – "08/25/2008 – 05/20/2012" **Number of Credits:** Example – "127"

**Online Application Step 2:** Select the information listed below. **Area of Interest:** "Classroom Teacher" **Subject Area:** "Music" **Grade Level:** "Pre K-12" **Title:** "Music" **Type of Certificate:** "Initial"

**Program Code:** "24201" (Code links to "Approved Teacher Preparation Program" Pathway)

Visit the Center for School Partnerships and Teacher Certification website for additional information about certification requirements, forms and links to websites.

http://www.potsdam.edu/academics/SOEPS/education/certification